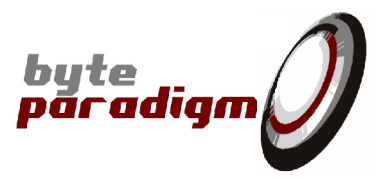

# **SPIC C Library**

# **User's Guide**

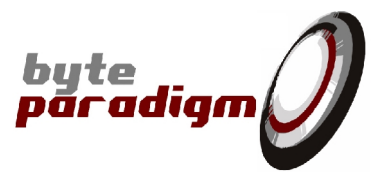

# **Table of Content**

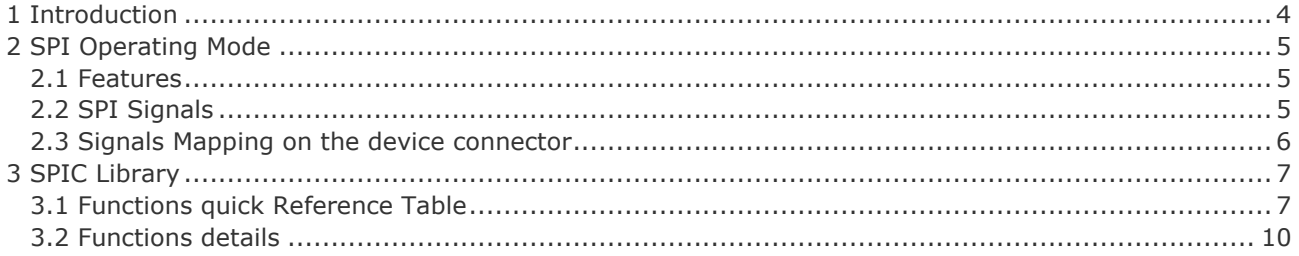

# **Table of Tables**

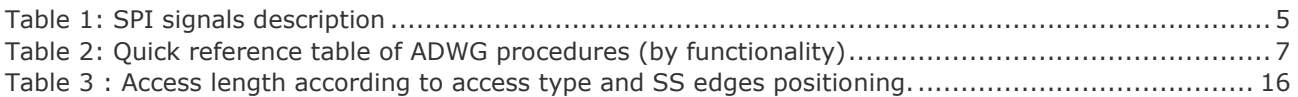

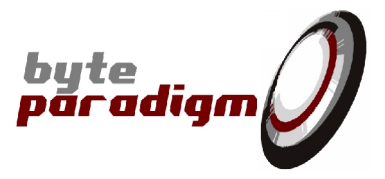

### **References**

- [1] GP-22050 data sheet (ds\_GP22050.pdf)
- This document contains all the technical characteristics of the GP-22050 device.
- [2] 8PI Control Panel SPI mode of operation user's guide (ug\_8PIControlPanel\_SPI.pdf).

### **History**

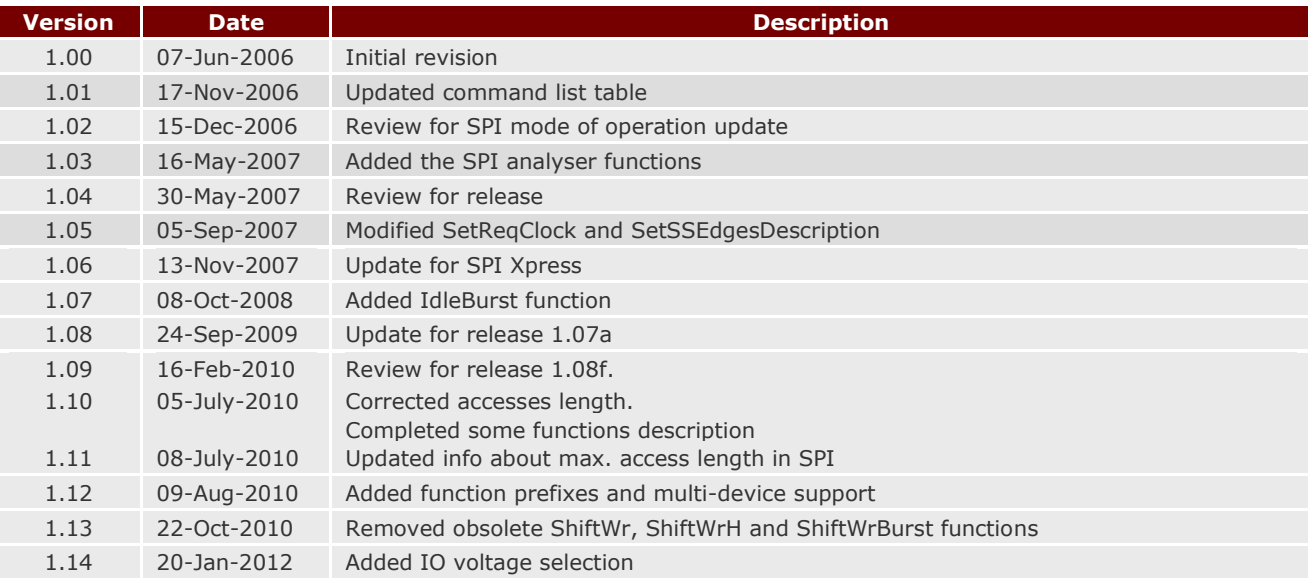

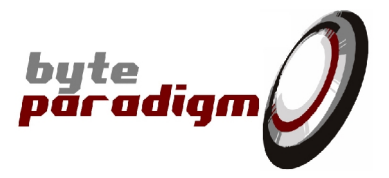

# **1 Introduction**

The SPIC library is a specialised C library used with the GP-22050 device in SPI mode of operation and for the SPI Xpress device. It provides a set of 'pure C' functions to configure and control the chosen device from within a C/C++ compatible environment. As opposed to the corresponding C++ libraries, this library offers a 'pure C' interface with each function, which is often easier to integrate from within any external environment.

This library calls itself other libraries and functions to manage the low level transfer of data between the host PC and the device. Schematically, any session using the SPIC library starts by connecting itself to the *8PI Smart Router©* application delivered with the *8PI Control Panel*. This application manages the different client connections to the device and handles priorities between the processes and applications. On the other side, it is responsible for the actual data transfers onto the USB connection.

For advanced information and support, please submit your requests to: support@byteparadigm.com.

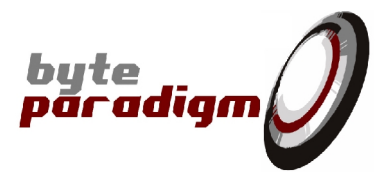

# **2 SPI Operating Mode**

### **2.1 Features**

GP Series devices (such as GP-22050) can be configured as a master/analyser device for a *Serial Peripheral Interface (SPI)* bus. The SPI Xpress device offers the same functionalities. The main features of these devices are:

- SPI and 'SPI-like' protocol Master/Analyser for 3- or 4-wire bus architecture
- ▶ Controls up to 5 slave devices
- Programmable frequency from 800Hz up to 50MHz
- Programmable polarity for the slave select signals
- Programmable positioning of the slave select signal start and end edges
- $\triangleright$  Programmable polarity for the write enable signal (3-wire architecture)
- Continuous or non-continuous clock mode
- Programmable level for clock idle state
- Programmable clock edge to generate and capture data
- Programmable latency between write and read access in 3-wire architecture
- Ability to burst the SPI master accesses
- 3 levels of analysis for SPI accesses: oversampled, logical and SPI transfer
- ▶ Integrated GTK Wave waveform viewer
- Scripting and logging

## **2.2 SPI Signals**

The standard SPI bus architecture is composed of 4 signals: *SCLK*, *SS*, *MISO* and *MOSI* (refer to Table 1 for detailed description). As the input and output data lines are independent, this architecture can be used to operate in full duplex mode.

A second bus architecture can be implemented using only 3 signals. In this case, a single bidirectional data line is used MISO/MOSI. This bus architecture can then only operate in half-duplex mode.

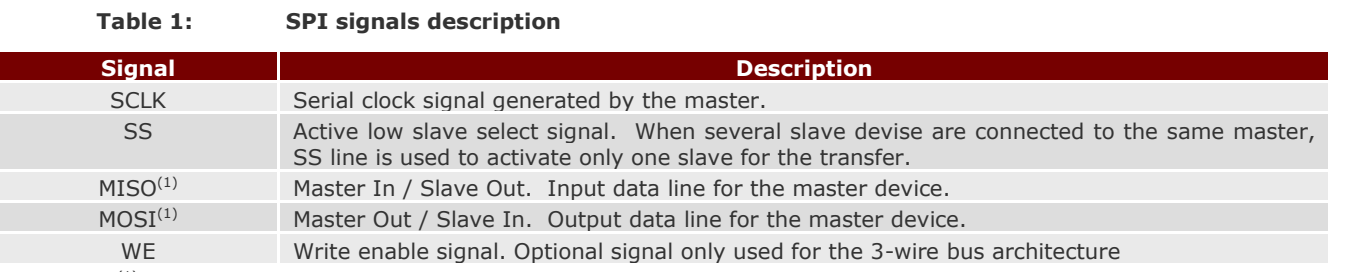

 $<sup>(1)</sup>$  In the 3-wire architecture, these two signals are combined in a single bidirectional MISO/MOSI signal</sup>

The serial clock *SCLK* frequency can be defined from 800 Hz up to 50 MHz. The clock can be generated continuously or not. When the continuous mode is selected, a permanent clock is sent out at the requested frequency. When the non-continuous mode is selected, a *hole* clock is generated. In this case, a clock pulse is only generated when a data bit is shifted in or out of the master device. The idle level of the non-continuous clock is programmable high or low. For example, in non-continuous mode, if 8 bits must be written to the slave, only 8 clock pulses are generated. When no bit is shifted, the clock remains in the idle level programmed by the user.

Up to 5 *SS (Slave Select)* lines can be controlled by the device. These lines are by default active low. They are used to activate a single device when several slaves are connected to the same master. The number of lines that can be driven is programmable from 0 to 5. The number of slave must be set to 0 when a single device is connected to the device and no selection lines must be driven.

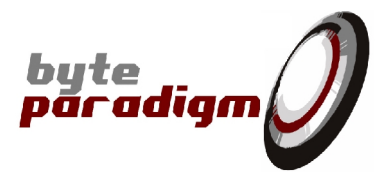

*Note: When a SS line is driven and when the non-continuous clock mode is enabled, an additional clock pulse is generated by default before to shift the first data bit with the SS signal inactive. Then when the bits are shifted in and/or out, the SS line is driven low (active). At the end of the transfer, an additional clock pulse is generated with the SS line high (inactive). In this mode, if* n *bits must be shifted,* n+2 *clock pulses are generated to let the slave detect the rising and falling edge of the SS line. This default addition of clock pulses can be deactivated in C/C++ and TCL modes.*

The *MOSI* line is driven by the master. The SCLK edge used to shift the serialised data out of the master is programmable. The data can be sent out on the rising or falling edge of *SCLK*.

As for the outgoing data line, the edge used to capture the *MISO* input line can be programmed (rising or falling). If *MOSI* is generated on the clock rising edge, then *MISO* is sampled on the clock falling edge and vice versa. Access length can be programmed from 1 to 32.000 bits<sup>1</sup>.

For the 3-wire bus architecture, the *MISO* and *MOSI* lines are combined in a single bidirectional line. When switching between read and write accesses, the data line direction must be inverted in the master and slave devices. Idle state cycles can be introduced between the write and the read accesses to have time to reverse the data line direction. During the idle cycles, the device keeps the data line in high impedance Hi-Z state to avoid conflict on the bus. Write and Read length can be set up to  $4.095<sup>2</sup>$  bits. Latency between write and read can be programmed from 0 to 400 SCLK cycles.

- *Notes: 1. The device is cycle accurate and is capable of working without introducing any idle latency cycle between read and write. However this operating mode is not recommended because shorts can occur on the data line due to the AC timing difference between the master and the slave. A minimum value of 1 is recommended. During the write-to-read latency cycles, in non-continuous clock mode, clock pulses can be optionally generated.*
	- *2. When working in non-continuous clock mode, no clock pulses is generated during the idle cycles.*

A *Write Enable (WE)* signal is generated. The polarity of this signal is programmable. The signal is activated when the first bit of a transfer is shifted out to the selected slave device. It is deactivated when the last bit of the write access has been transferred. During a read access it remains inactive. The main difference between *WE* and *SS*, is that *WE* is only activated when data is written to the slave.

### **2.3 Signals Mapping on the device connector**

Please refer to SPI Xpress / GP Series devices data sheets for signal mapping.

 $1 -$ The max. value actually depends on additional parameters described in Table 3.

 $\overline{2}$ Idem.

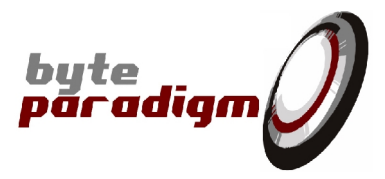

# **3 SPIC Library**

# **3.1 Functions quick Reference Table**

Table 2 gives a list of the functions available in the SPI library. They are grouped by functionality as in the SPIC.h header file

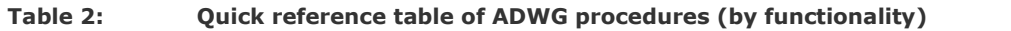

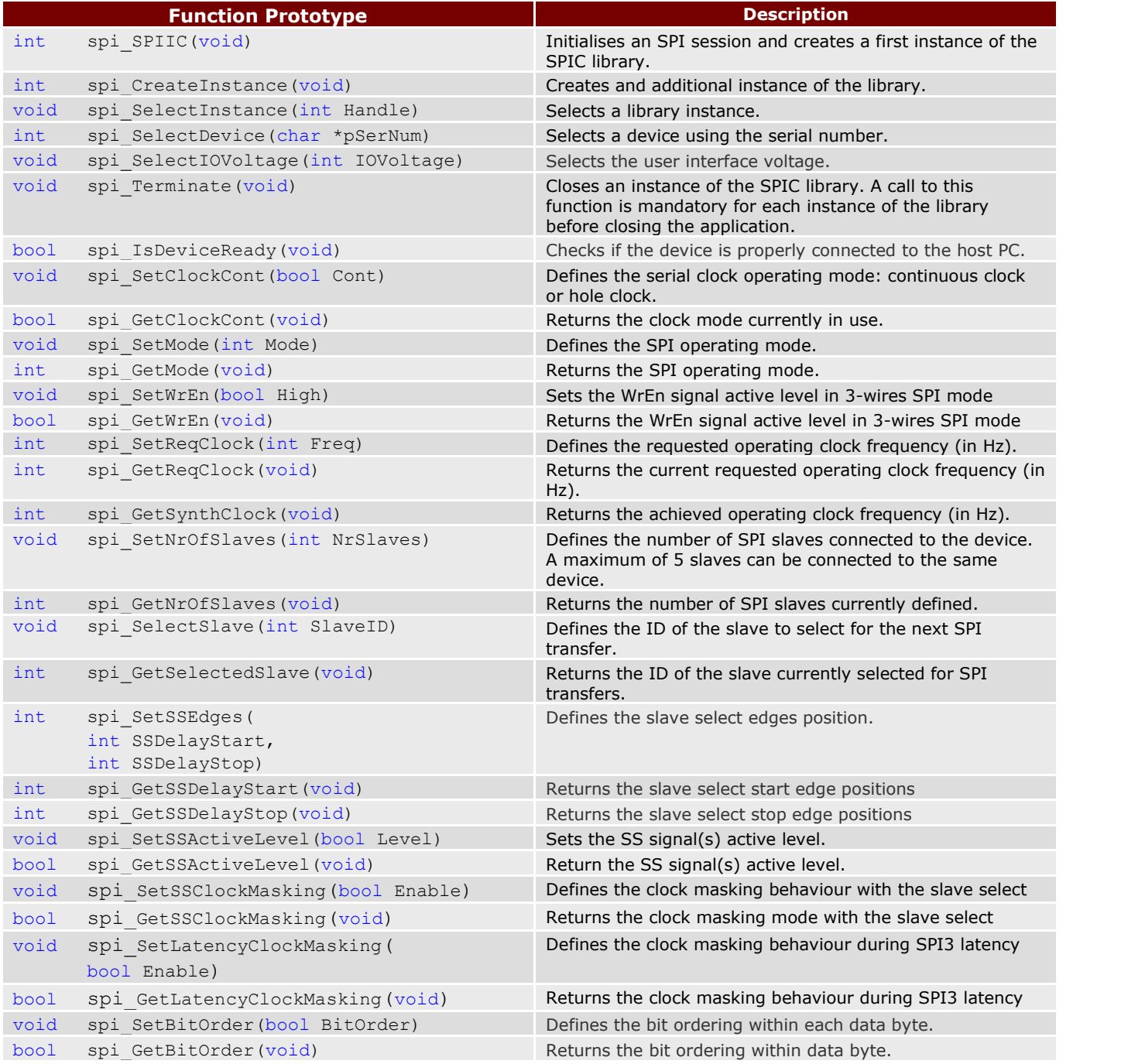

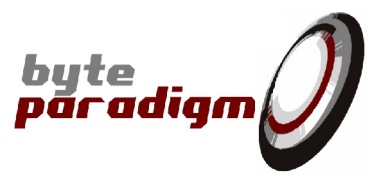

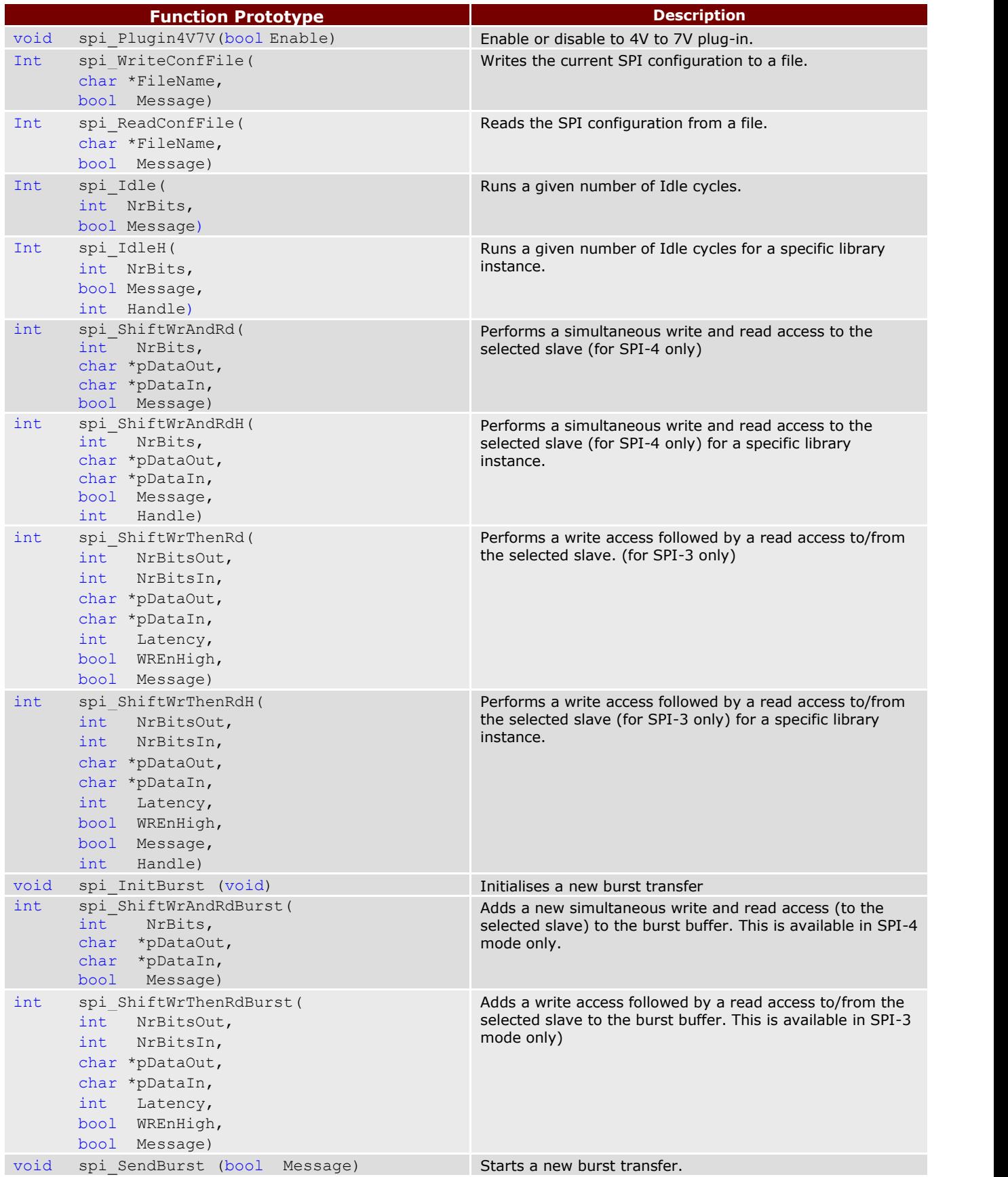

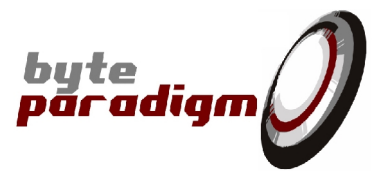

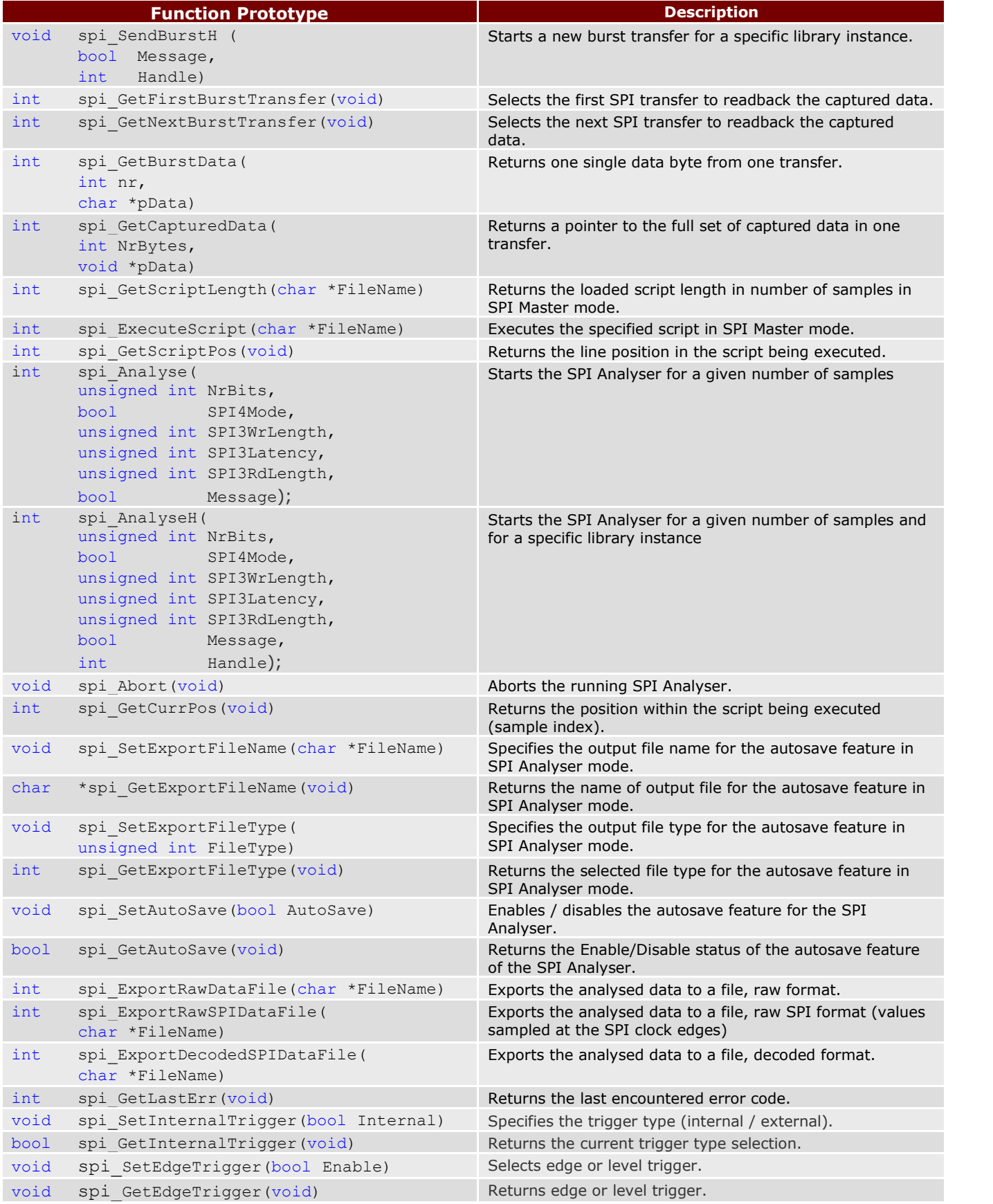

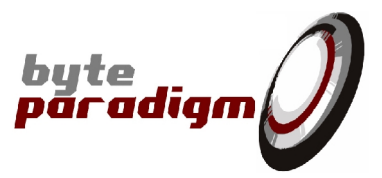

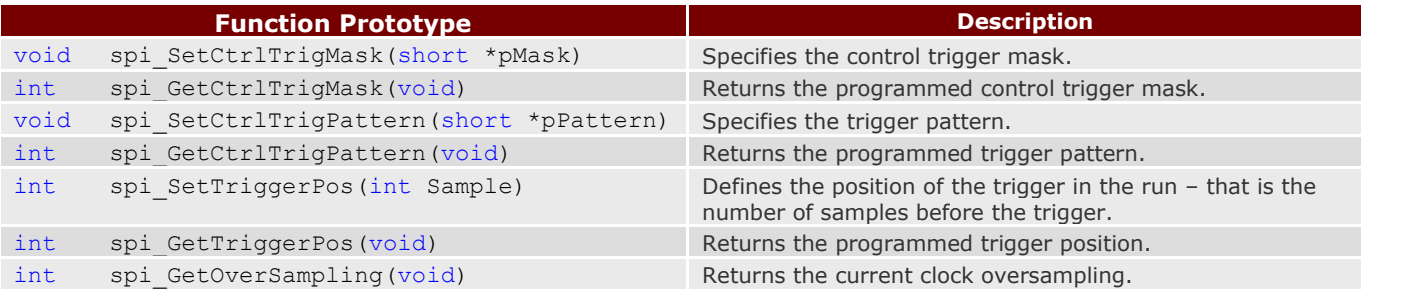

## **3.2 Functions details**

#### **int spi\_SPIIC(void)**

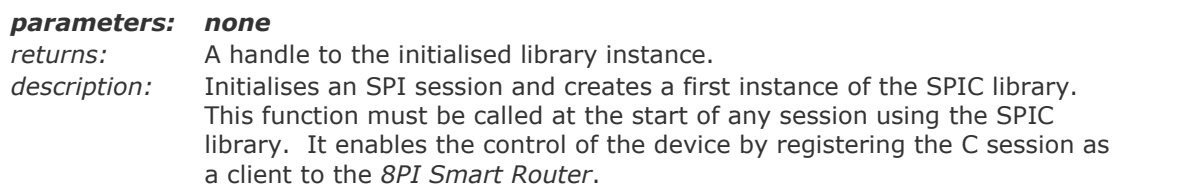

#### **void spi\_Terminate(void)**

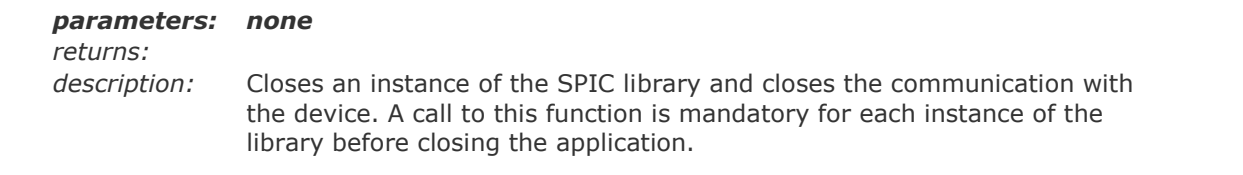

#### **int spi\_CreateInstance(void)**

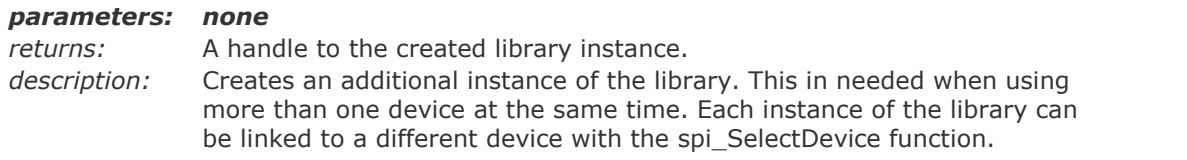

#### **void spi\_SelectInstance(int Handle)**

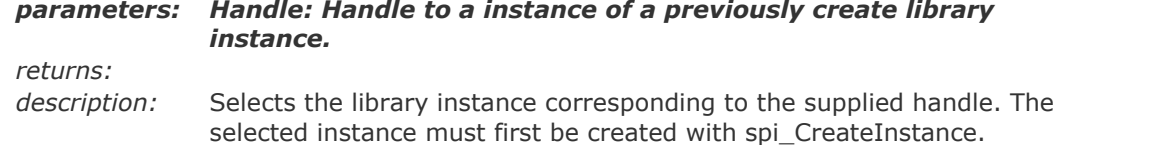

#### **int spi\_SelectDevice(char \*pSerNum)**

*parameters: pSerNum: ascii encoded string containing an 11 character serial number returns:* -1 when the selection fails, a positive of zero value is returned on success *description:* Selects the device based on its serial number. The selected device is associated with the currently selected library instance.

#### **void spi\_SelectIOVoltage(int \*IOVoltage)**

*parameters: IOVoltage: integer value representing the IO voltage, the IO voltage can be internally generated of user applied. The voltage level is defined in millivolts.*

*returns:*

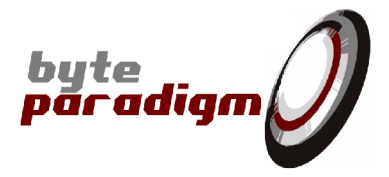

*description:* This function only takes the following predefined values: 3300, 2500, 1800, 1500 and 1200. The nearest value must be selected when the user applies a different external voltage level. For example, set IOVoltage to 2500 when 2.7V is applied. The default value is 3300.

#### **bool spi\_IsDeviceReady(void)**

#### *parameters: none*

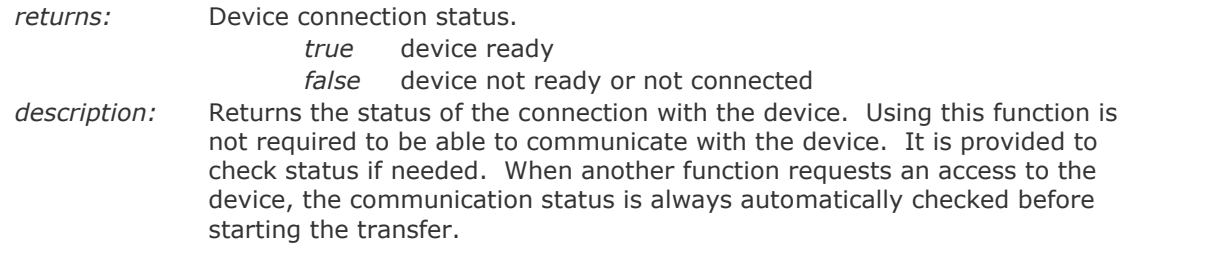

#### **void spi\_SetClockCont(bool Cont)**

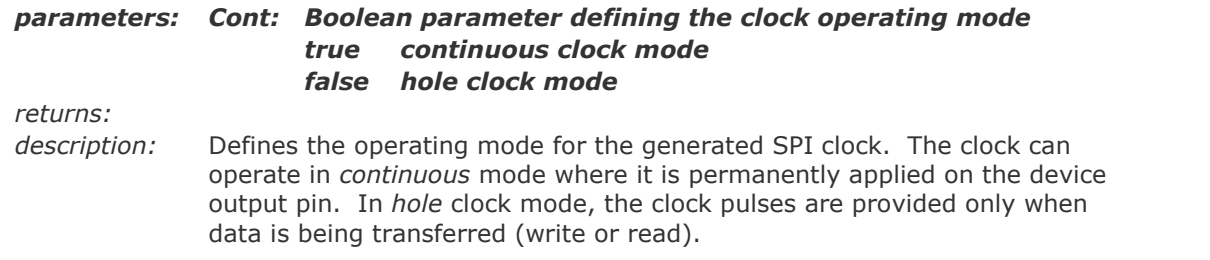

#### **bool spi\_GetClockCont(void)**

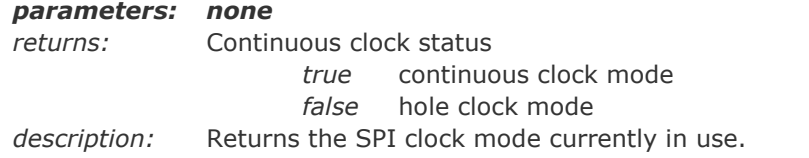

#### **void spi\_SetWrEn (bool High)**

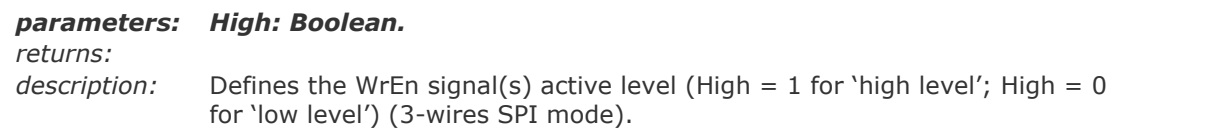

#### **bool spi\_GetWrEn (void)**

#### *parameters: none*

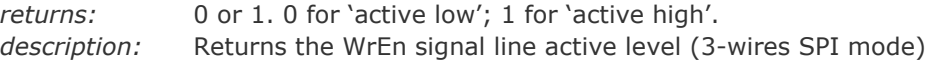

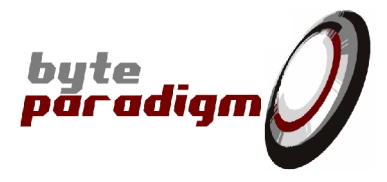

#### **void spi\_SetMode(int Mode)**

*parameters: Mode: Defines the SPI operation mode – that is the clock idle level and the edges used to send and capture data bits.*

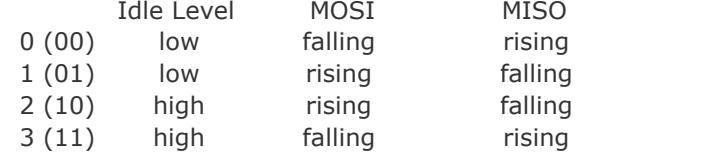

*returns:*

*description:* Defines the clock idle level and clock edges used to sample or generate data bits. When the clock mode is set to non-continuous (*hole* mode), the level of the clock when no transfer is performed can be programmed to remain high (modes 2/3) or low (modes 0/1).

> The SPI clock edges used to generate the data out of the master device (MOSI) or to capture data received by the master (MISO) can also be programmed. According to the selected mode, the data are generated and captured on the rising or falling edge of the SPI clock.

#### **int spi\_GetMode(void)**

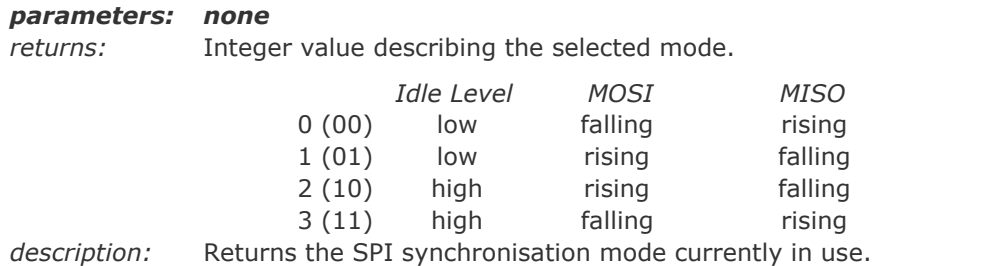

#### **int spi\_SetReqClock(int Freq)**

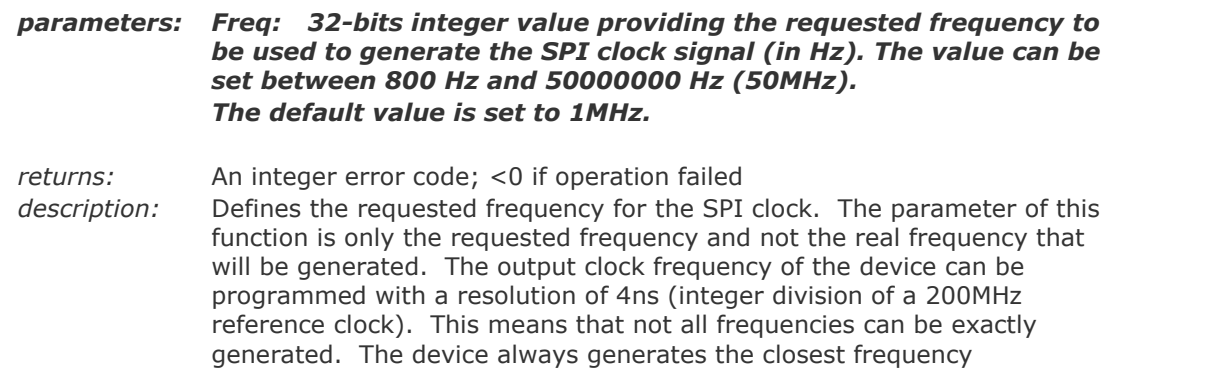

corresponding to an integer division of 200MHz and immediately below the requested frequency.

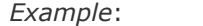

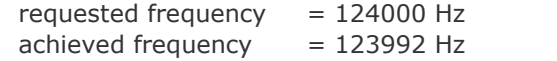

#### **int spi\_GetReqClock(void)**

#### *parameters: none*

*returns:* Integer value representing the currently requested clock frequency (in Hz) *description:* Returns the requested SPI clock frequency expressed in hertz (Hz).

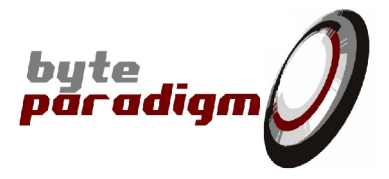

#### **int spi\_GetSynthClock(void)**

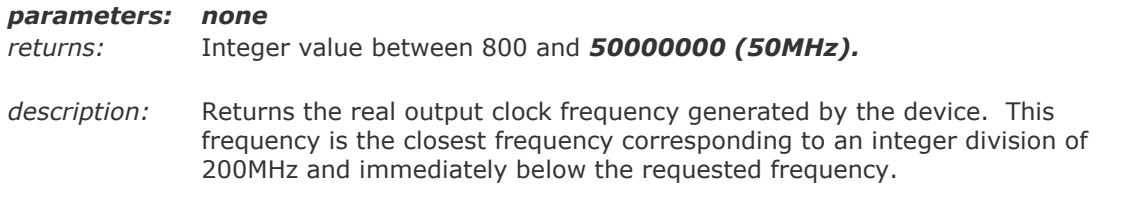

#### **void spi\_SetNrOfSlaves(int NrSlaves)**

*parameters: NrSlaves: Integer value defining the number of slaves connected to the device. This value can be defined between 0 and 6. The default value is 1. returns:*

*description:* The device can control up to 5 slaves. This function defines the number of slaves connected to the master device. It configures the number of *Slave Select (SS)* lines that must be used to activate the different slave devices. If the value is set to 0, a single slave device can be connected to the device and no *SS* line is driven.

#### **int spi\_GetNrOfSlaves(void)**

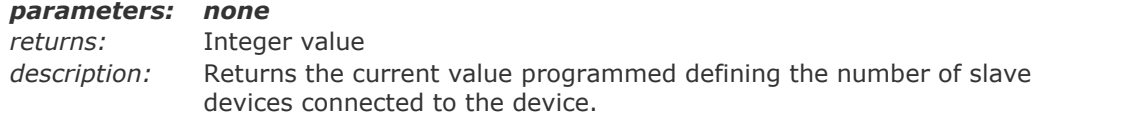

#### **void spi\_SelectSlave(int SlaveID)**

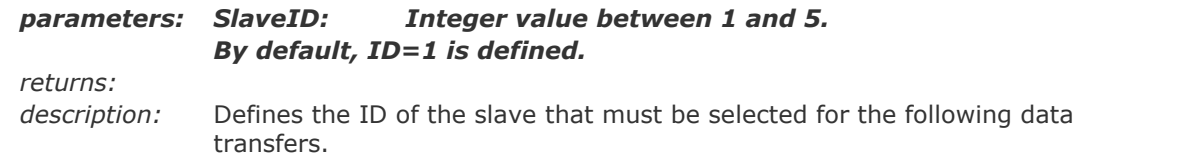

#### **int spi\_GetSelectedSlave(void)**

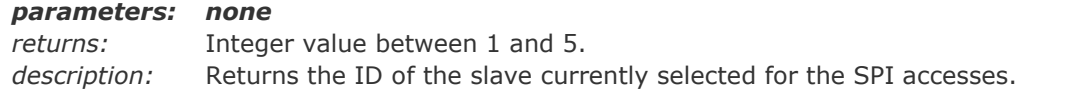

#### **int spi\_SetSSEdges(int SSDelayStart, int SSDelayStop)**

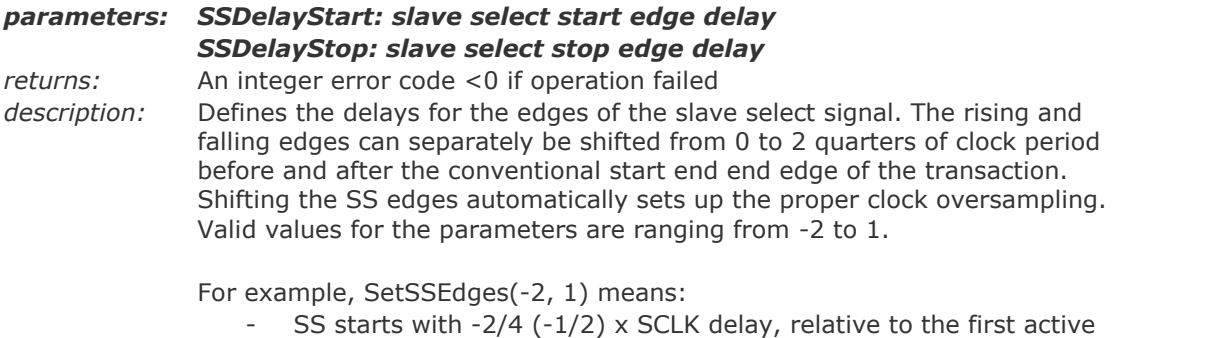

- SCLK edge of the SPI access
- SS ends with  $+1/4$  x SCLK delay, relative to the last active SCLK edge of the SPI access.

#### **Please note: the following rules apply for the max. SCLK frequency:**

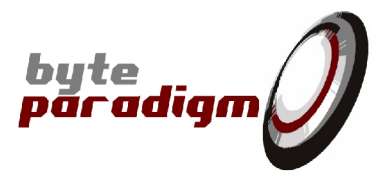

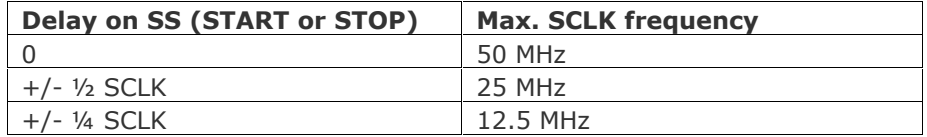

#### **int spi\_GetSSDelayStart(void)**

#### *parameters:*

*nonereturns: Integer value between -2 and 1. description:* Returns the slave select start edge position as defined with the function **SetSSEdges** 

#### **void spi\_GetSSDelayStop(void)**

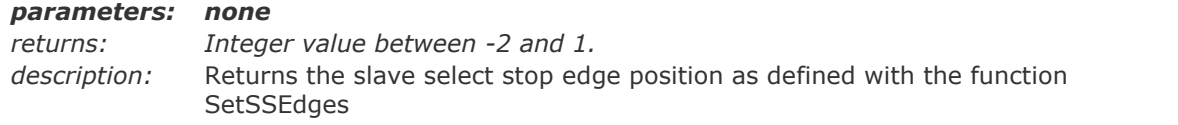

#### **void spi\_SetSSActiveLevel(bool Level)**

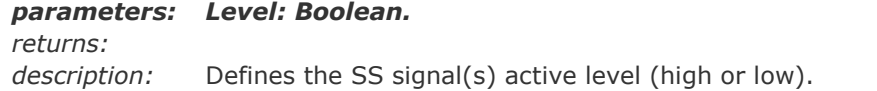

#### **bool spi\_GetSSActiveLevel(void)**

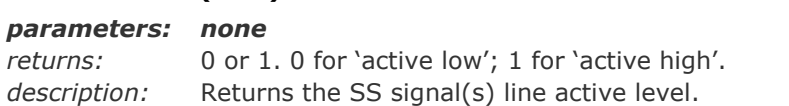

#### **void spi\_SetSSClockMasking(bool Enable)**

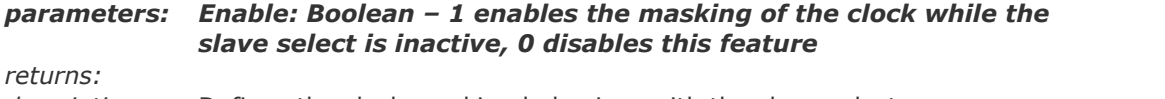

*description:* Defines the clock masking behaviour with the slave select.

#### **bool** spi\_GetSSClockMasking(void)

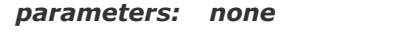

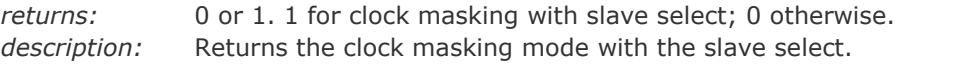

#### **void spi\_SetLatencyClockMasking(bool Enable)**

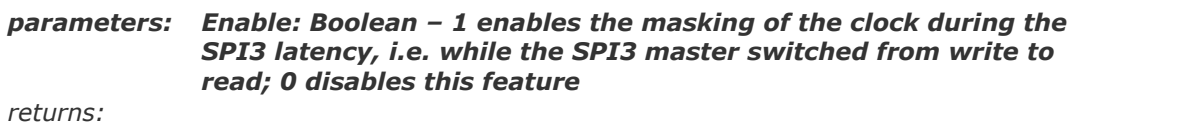

*description:* Defines the clock masking behaviour during SPI3 latency.

#### **bool spi\_GetLatencyClockMasking(void)**

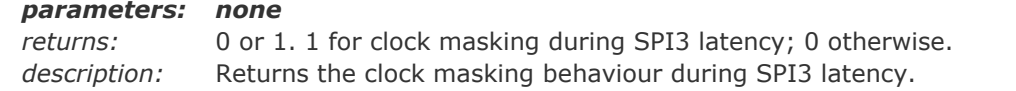

#### **void spi\_SetBitOrder(bool BitOrder)**

*parameters: BitOrder: sets MS bit / LS bit first*

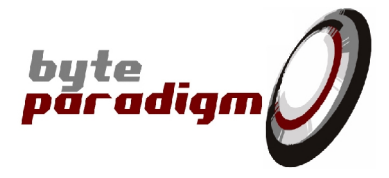

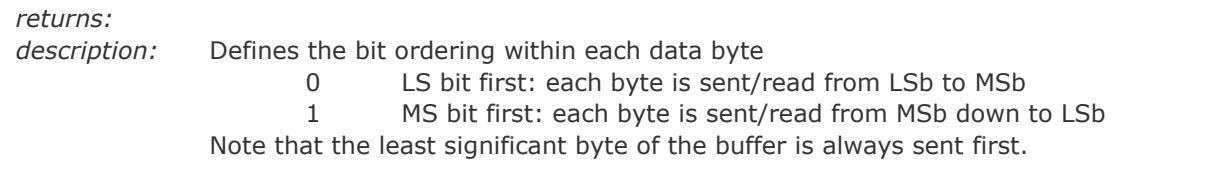

#### **bool spi\_GetBitOrder(void)**

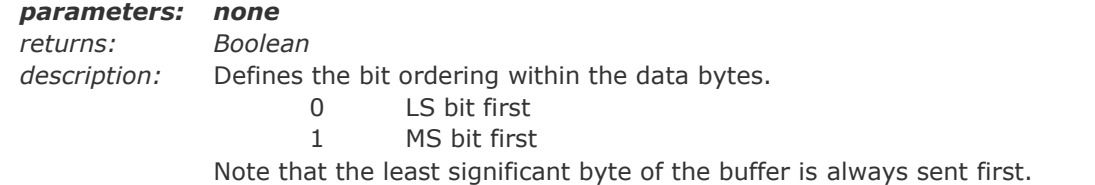

#### **void spi\_Plugin4V7V(bool Enable)**

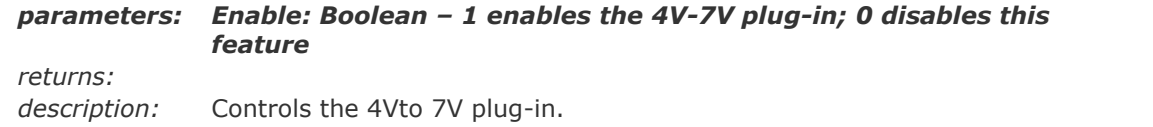

#### **int spi\_WriteConfFile(char \*FileName, bool Message)**

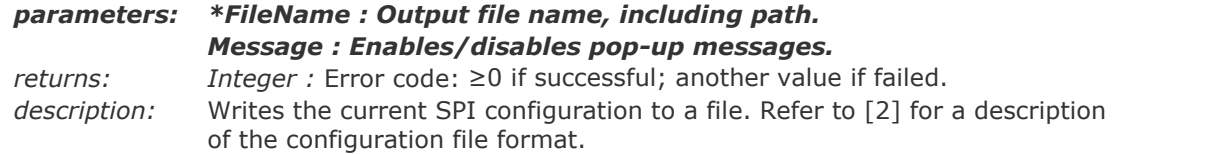

#### **int spi\_ReadConfFile(char \*FileName, bool Message)**

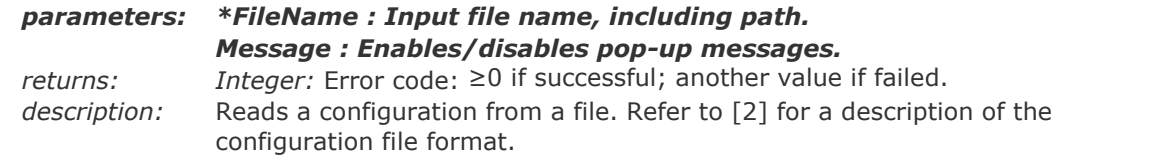

#### **int spi\_Idle(int NrBits, bool Message)**

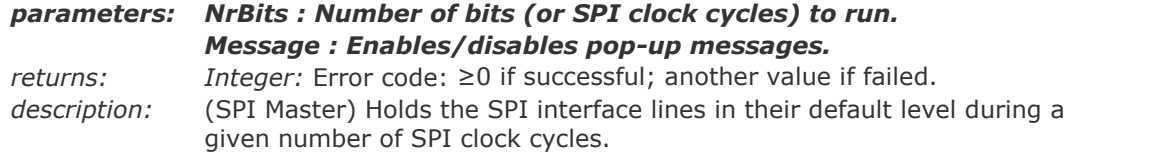

#### **int spi\_IdleH(int NrBits, bool Message, int Handle)**

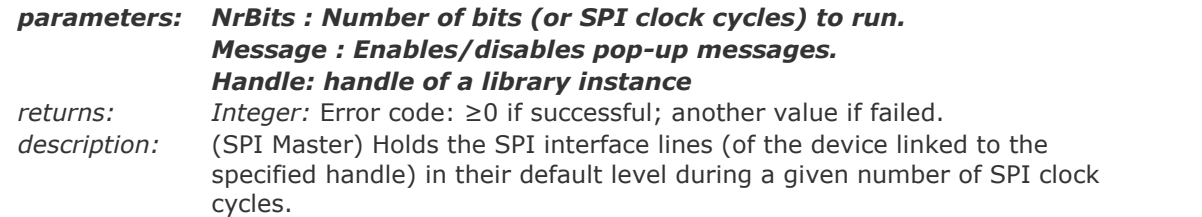

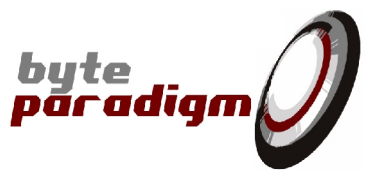

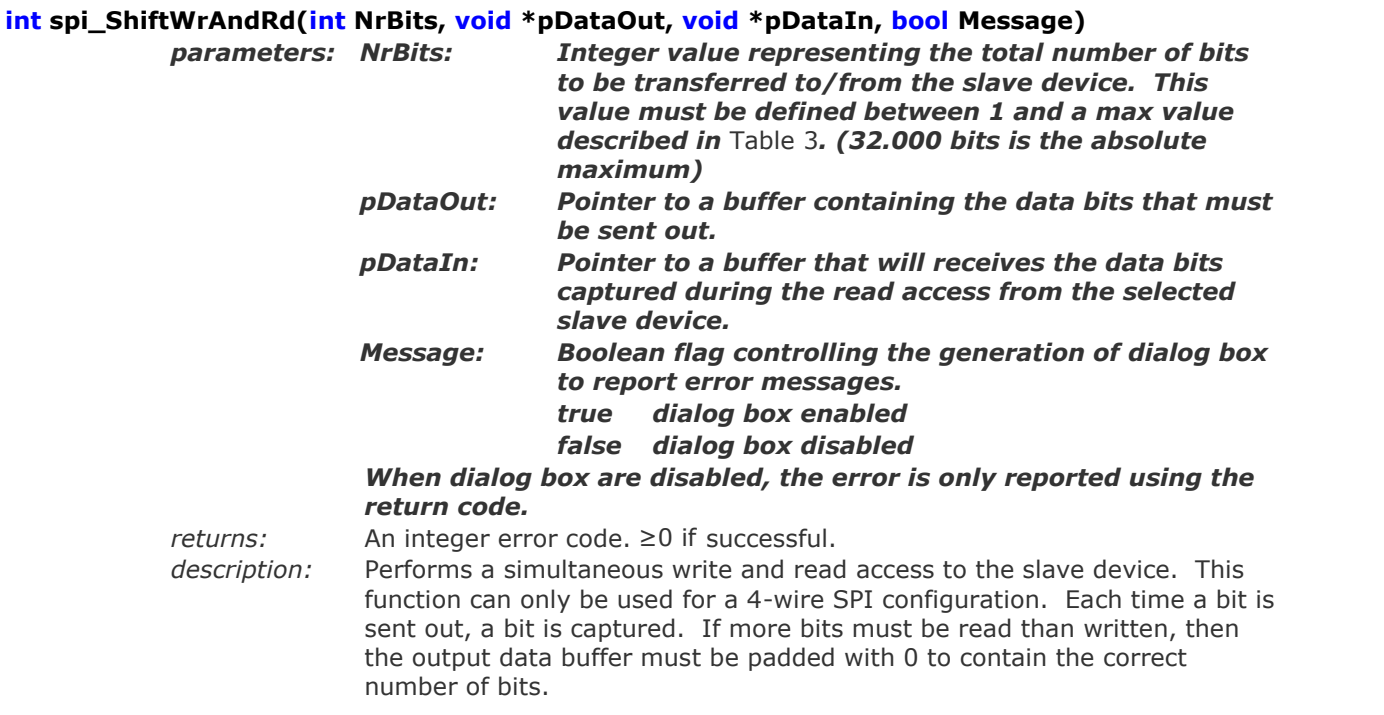

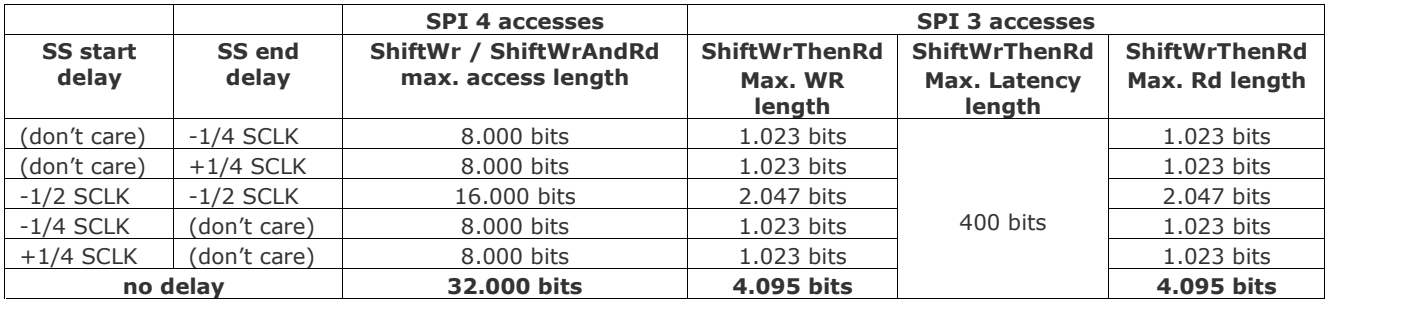

#### **Table 3 : Access length according to access type and SS edges positioning.**

*Refer to function SetSSEdges for more information about how to set the SS start and end delays.*

Positioning SS at 1/2 or 1/4 of SCLK automatically switches an oversampling mode in the device, which limits the maximum access length of each type of access.

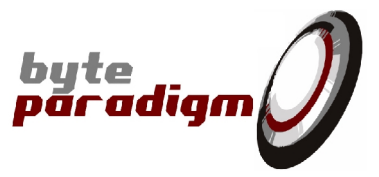

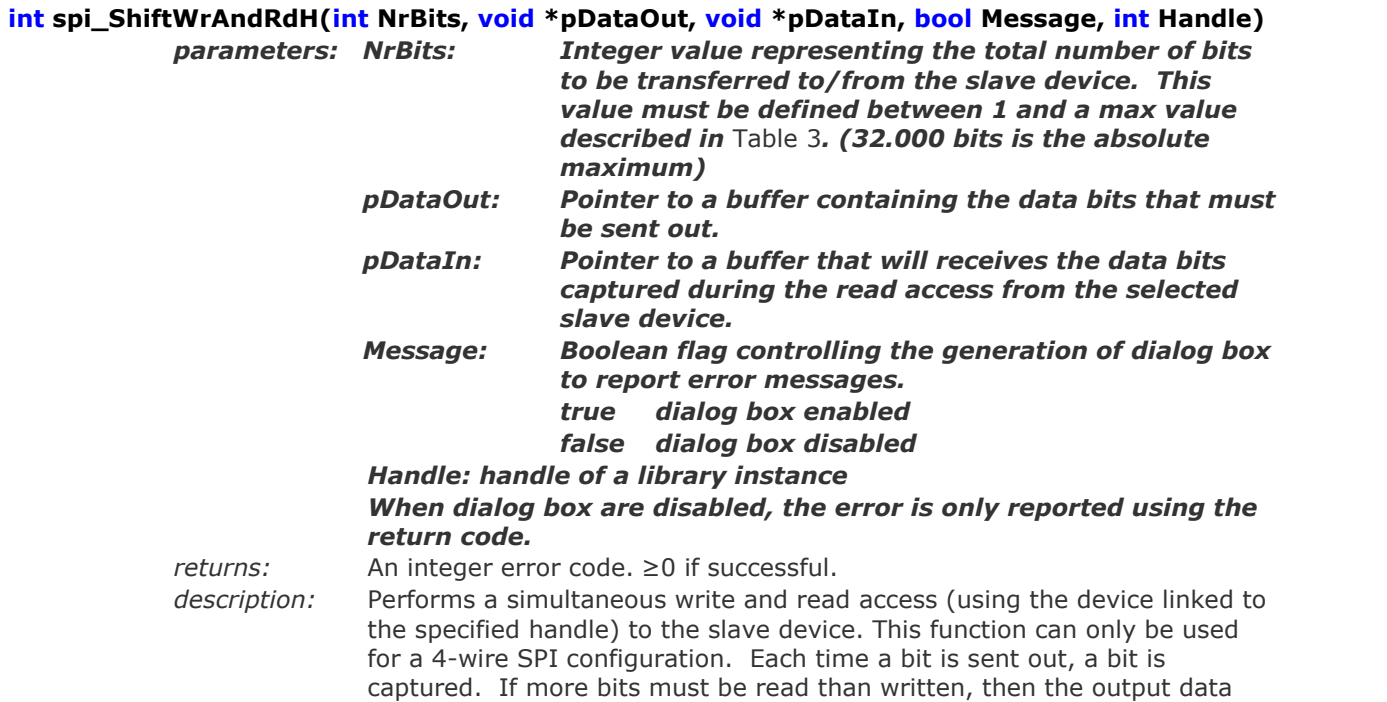

buffer must be padded with 0 to contain the correct number of bits.

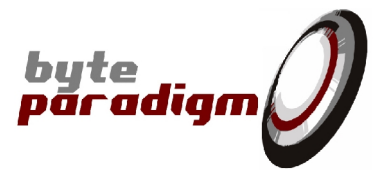

#### **int spi\_ShiftWrThenRd( int NrBitsOut, int NrBitsIn, void \*pDataOut, void \*pDataIn, int Latency, bool WREnHigh, bool Message)**  $\emph{parameters}$

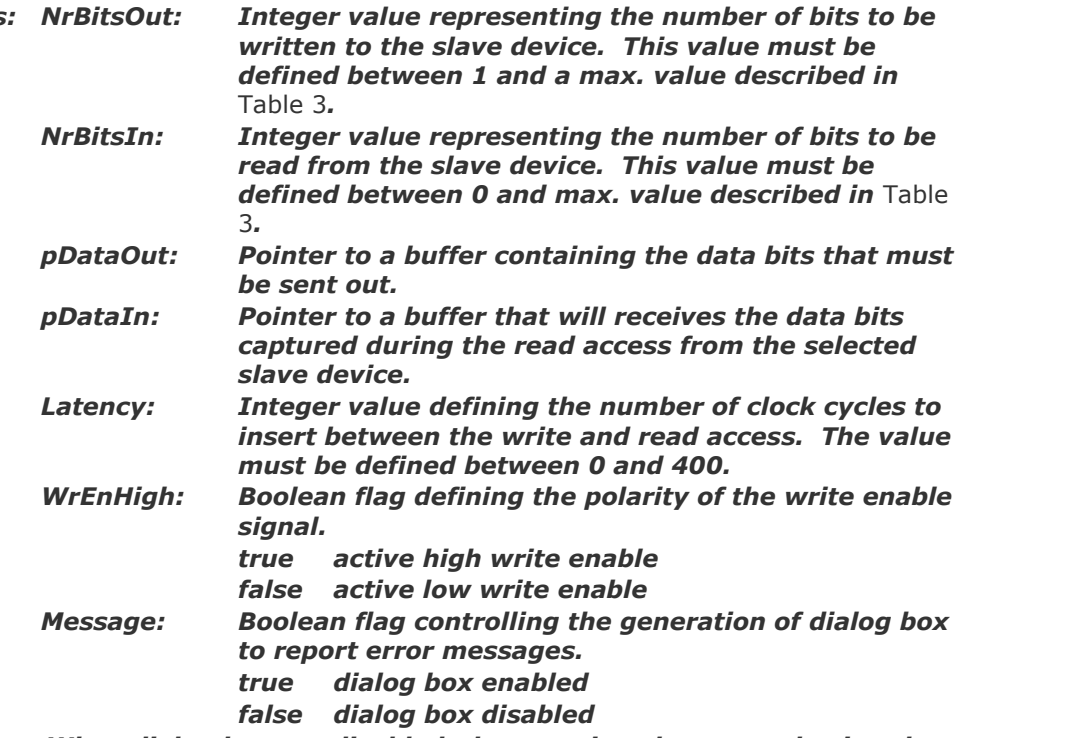

#### *When dialog box are disabled, the error is only reported using the return code.*

*returns:* An integer error code. ≥0 if successful.

*description:* Performs a write access followed by a read access to the slave device. This function can only be used for a 3-wire SPI configuration. A first write access is performed to the selected slave device. The length of the access is defined by *NrBitsOut*. Then an idle period of programmable length (*Latency*) is waited before starting the read access. This idle period is used to give time to reverse the data signal direction. The latency can be programmed to 0, but it is recommended to program it at least to 1 to avoid shorts/conflict on the data line due to the time needed by the different devices to reverse the direction.

When the idle period is completed, a read access is started. *NrBitsIn* bits are captured.

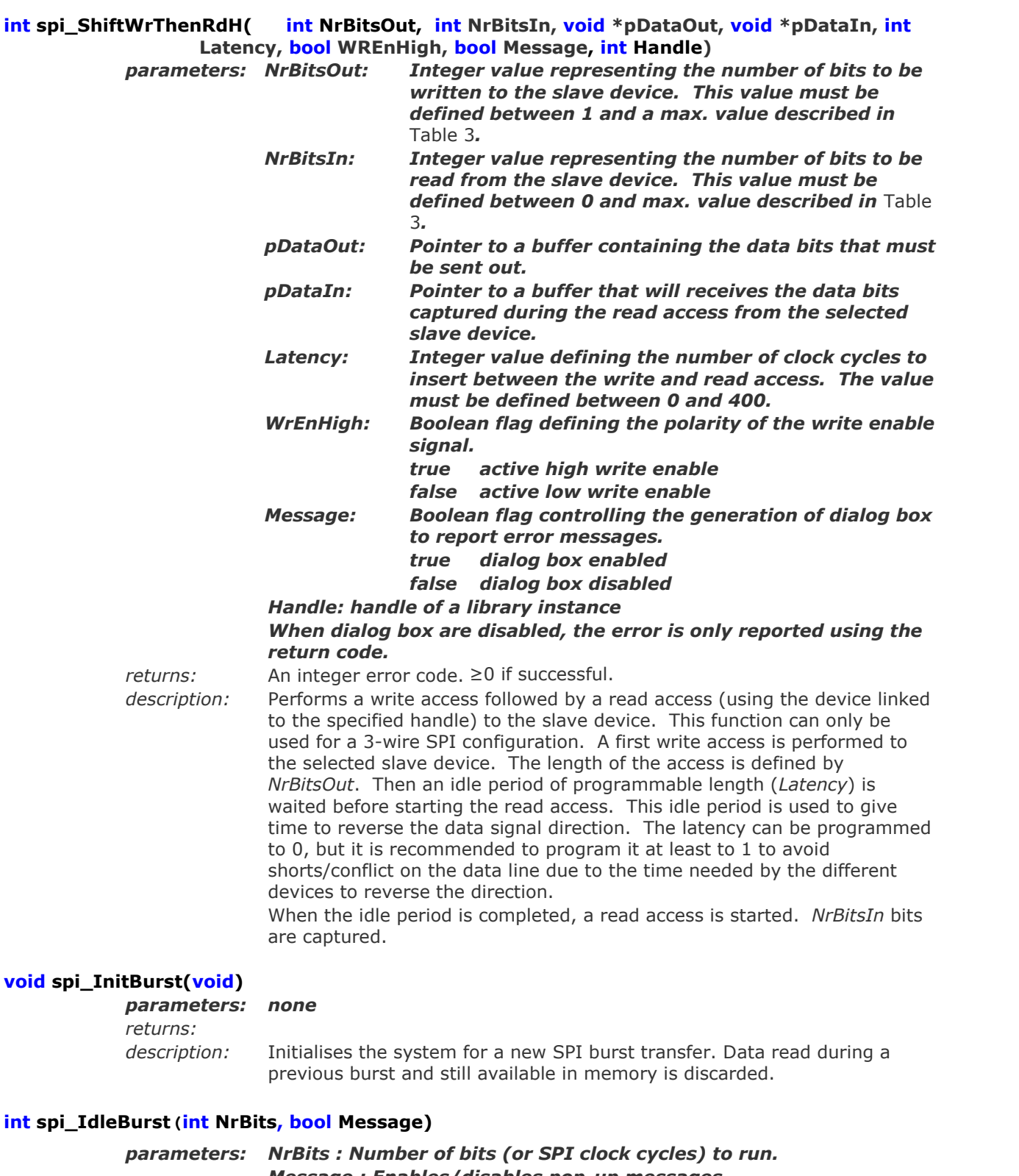

*Message : Enables/disables pop-up messages. returns: Integer:* Error code: ≥0 if successful; another value if failed. *description:* (SPI Master) Holds the SPI interface lines in their default level during a given number of SPI clock cycles. IdleBurst adds a pause *to the burst buffer*. The burst transfer is executed in 2 steps. First, the 'burst'

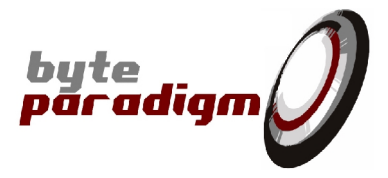

commands are stored in memory; second, they are all executed by calling the SendBurst function.

than written, then the output data buffer must be padded with 0 to contain

#### **int spi\_ShiftWrAndRdBurst(int NrBits, void \*pDataOut, void \*pDataIn, bool Message)**

the correct number of bits.

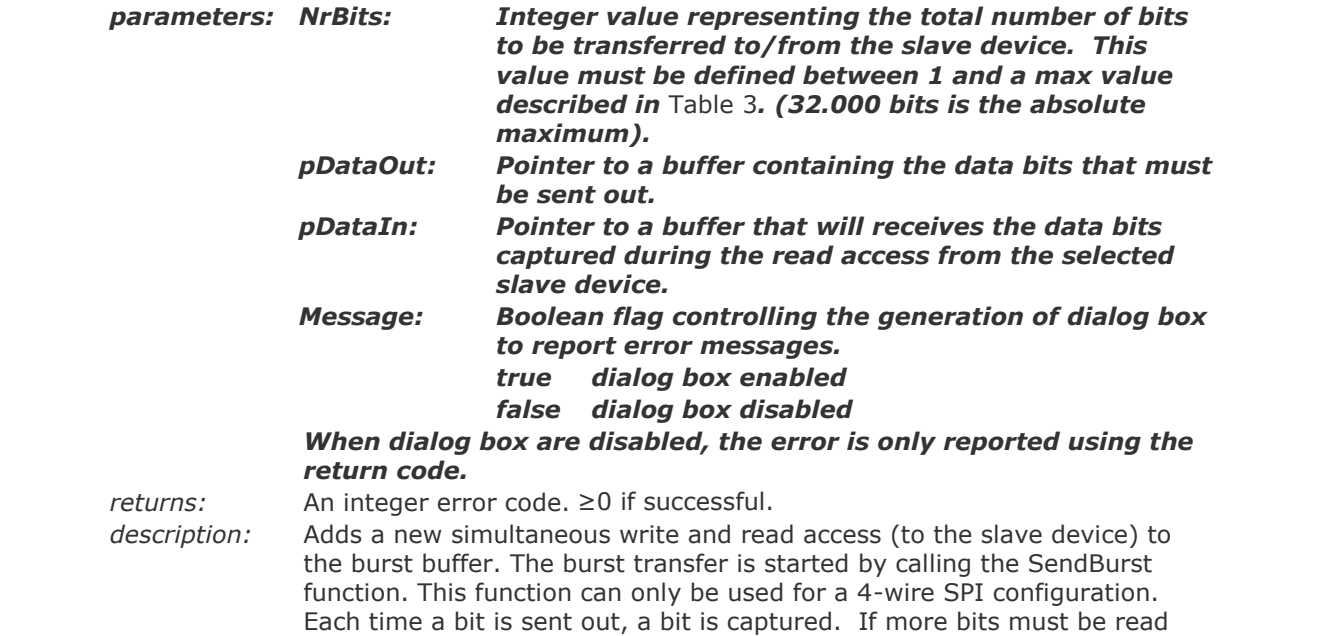

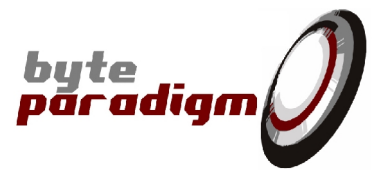

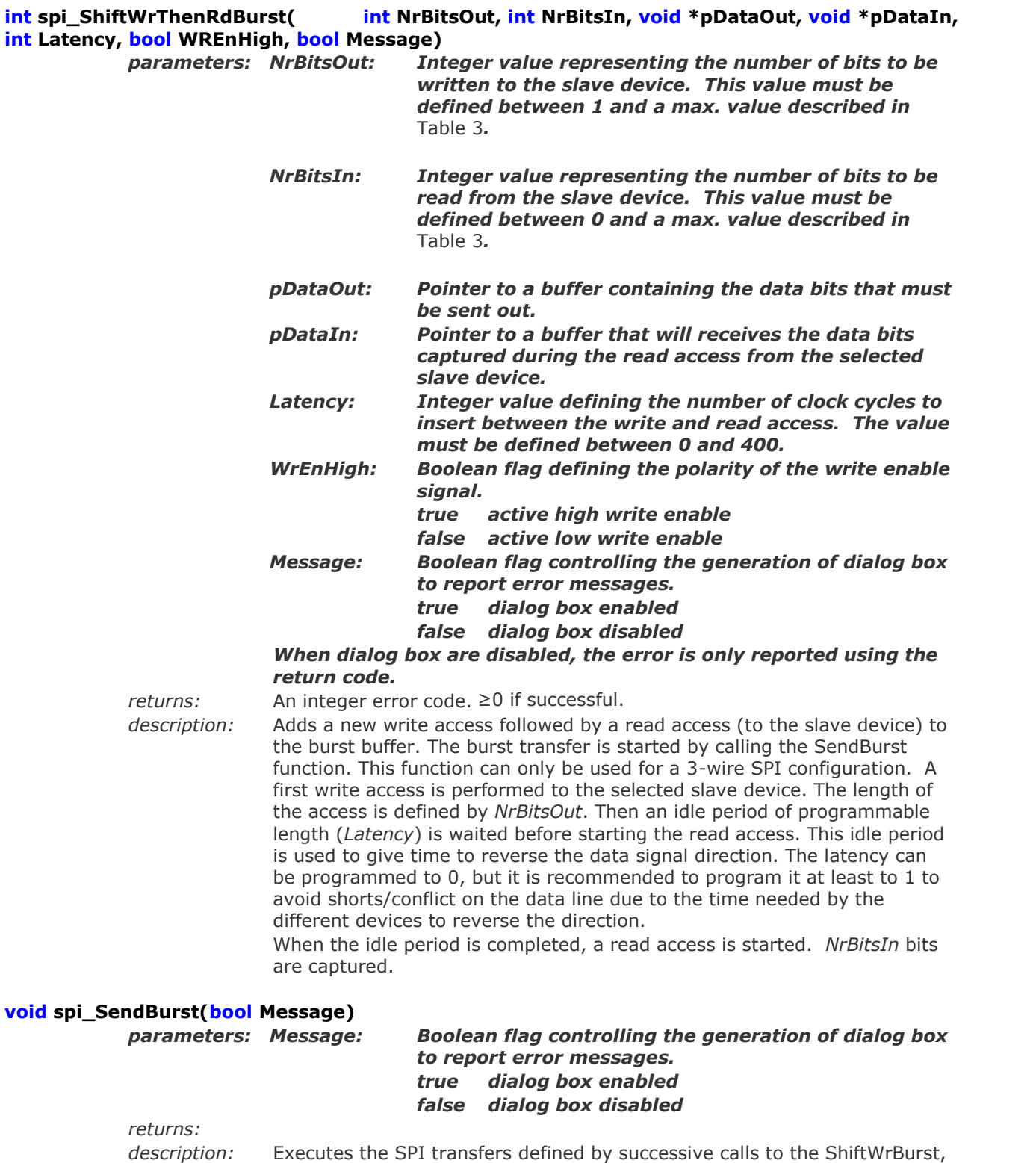

ShiftWrAndRdBurst and ShiftWrThenRdBurst function.

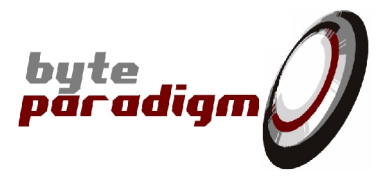

#### **void spi\_SendBurstH(bool Message, int Handle)**

*parameters: Message: Boolean flag controlling the generation of dialog box to report error messages. true dialog box enabled false dialog box disabled Handle: handle of a library instance*

*returns:*

*description:* Executes the SPI transfers defined by successive calls to the ShiftWrBurst, ShiftWrAndRdBurst and ShiftWrThenRdBurst function. The burst is performed using the device linked to the specified handle.

#### **int spi\_GetFirstBurstTransfer(void)**

#### *parameters: none*

*returns:* An integer error code: < 0 if operation failed:  $\geq$  if successful. *description:* After the execution of a burst transfer, this command requests the selection of the first SPI transfer to prepare the readback of the captured data. To actually read the readback data, please refer to GetBurstData and GetCapturedData; to select the following burst transfer, please refer to the GetNextBurstTransfer function.

#### **int spi\_GetNextBurstTransfer(void)**

#### *parameters: none*

*returns:* An integer error code: < 0 if operation failed;  $\geq$  if successful. *description:* After the execution of a burst transfer, this command requests the selection of the next SPI transfer to prepare the readback of the captured data. To actually read the readback data, please refer to GetBurstData and GetCapturedData; to select the first burst transfer, please refer to the GetFirstBurstTransfer function.

#### **int spi\_GetBurstData(int nr, char \*pData)**

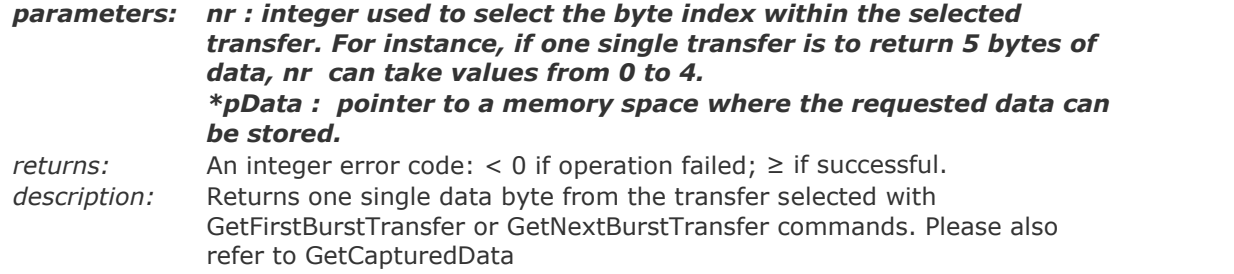

#### **int spi\_GetCapturedData(int NrBytes, void \*pData)**

*parameters: NrBytes : integer used to specify the total number of bytes to collect from the selected transfer. \*pData : pointer to a memory space where the requested data can be stored. returns:* An integer error code: < 0 if operation failed; ≥ if successful. *description:* Returns the specified number of bytes from the transfer selected with GetFirstBurstTransfer or GetNextBurstTransfer commands.

#### **int spi\_GetScriptLength(char \*FileName)**

#### *parameters: FileName : String – path and file name of the script.*

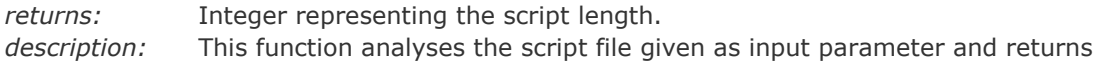

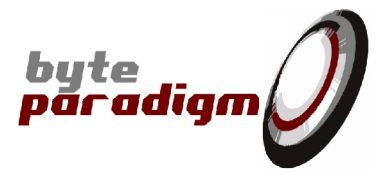

its length in number of lines.

#### **int spi\_ExecuteScript(char \*FileName)**

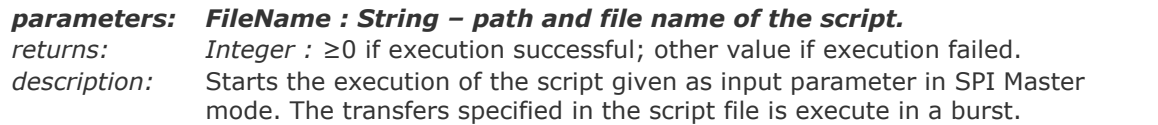

#### **int spi\_GetScriptPos(void)**

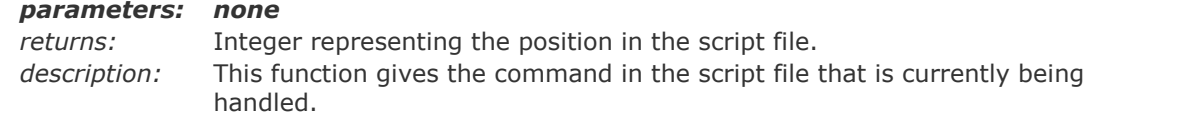

#### **int spi\_Analyse( int NrBits,**

**bool SPI4Mode,**

**unsigned int SPI3WrLength,**

**unsigned int SPI3Latency,**

#### **unsigned int SPI3RdLength,**

#### **bool Message)**

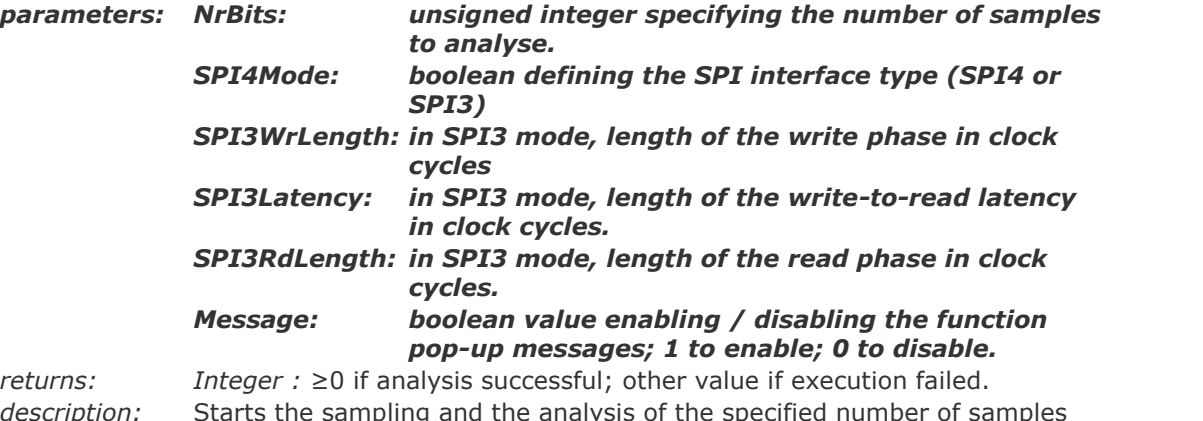

*description:* Starts the sampling and the analysis of the specified number of samples from a SPI interface. Note that the analysis is done by oversampling the SPI interface. Hence, the "NrBits" parameters specifies a number of samples taken and not the number of SPI bits sampled. Example: assume one wants so sample a 1MHz SPI bus during 1ms with on oversampling of 10, this would mean "NrBits" must be equal to 10000.

#### **int spi\_AnalyseH( int NrBits,**

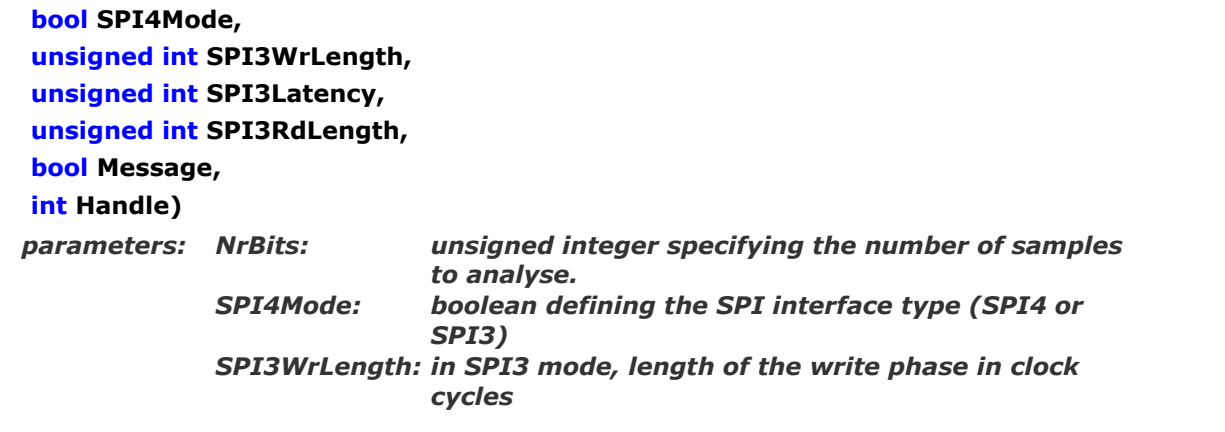

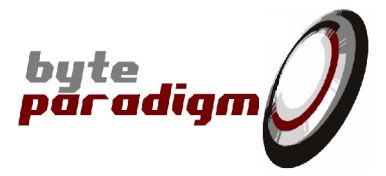

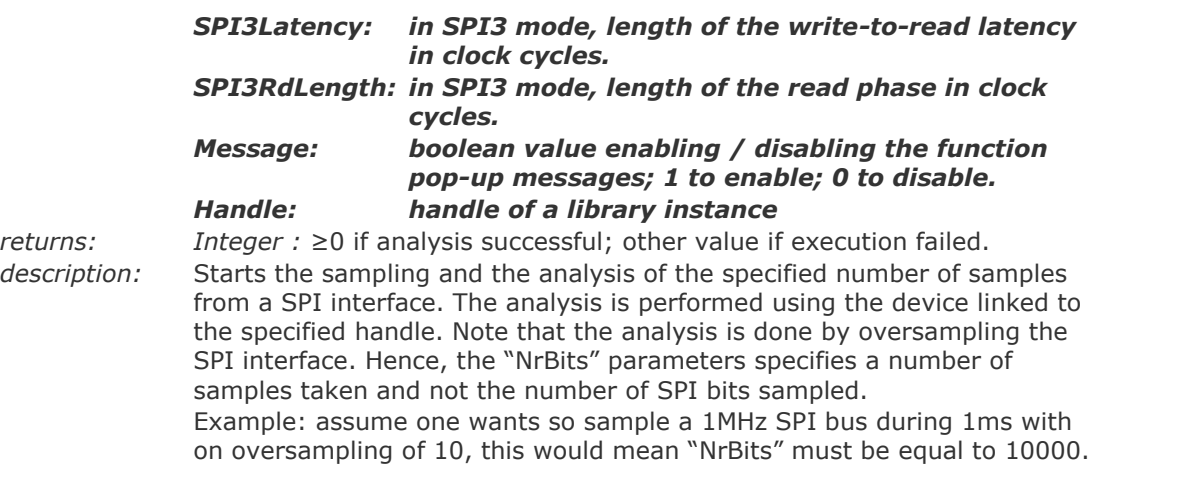

#### **void spi\_Abort(void)**

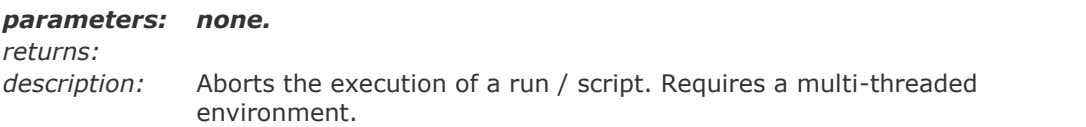

#### **int spi\_GetCurrPos(void)**

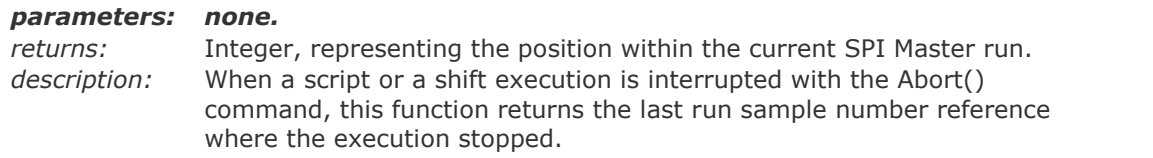

# **void spi\_SetExportFileName(CString \*FileName)**

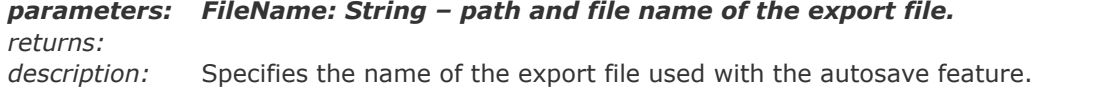

#### **char \*spi\_GetExportFileName(void)**

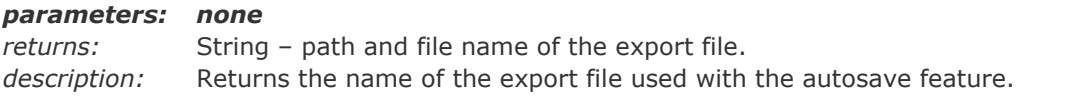

#### **void spi\_SetExportFileType(unsigned int FileType)**

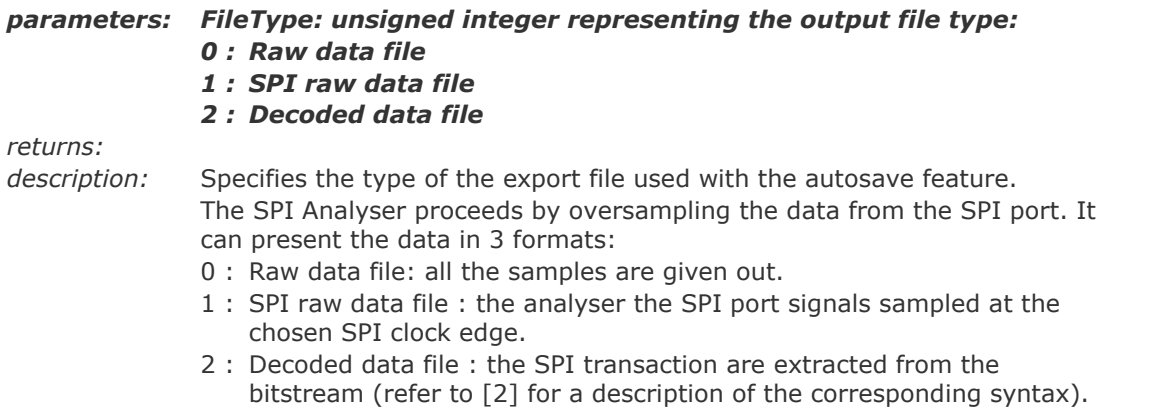

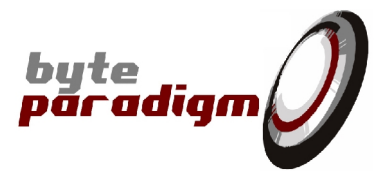

#### **int spi\_GetExportFileType(void)**

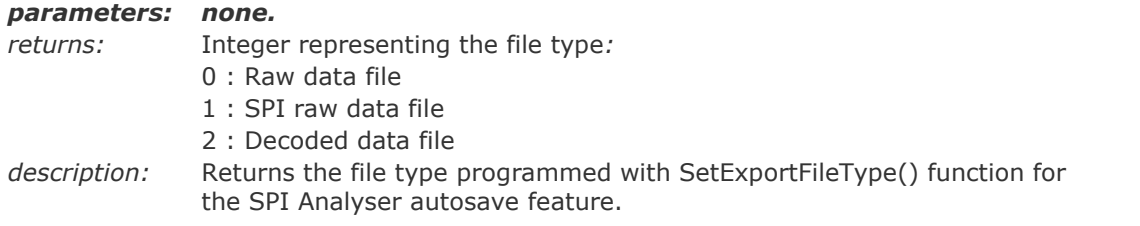

#### **void spi\_SetAutoSave(bool AutoSave)**

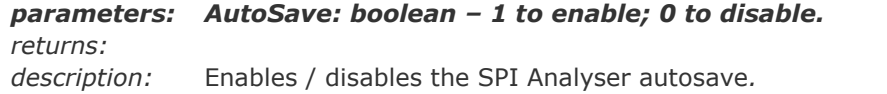

#### **bool spi\_GetAutoSave(void)**

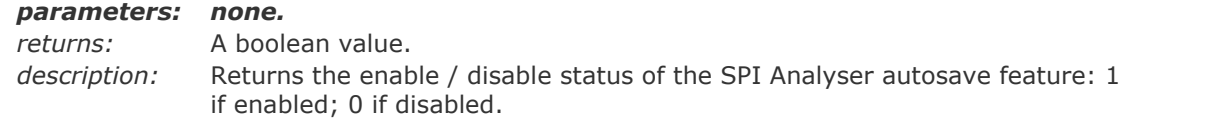

#### **int spi\_ExportRawDataFile(char \*FileName)**

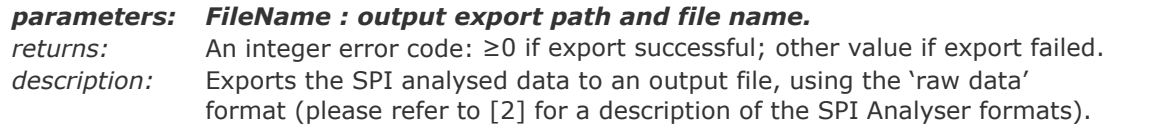

#### **int spi\_ExportRawSPIDataFile(char \*FileName)**

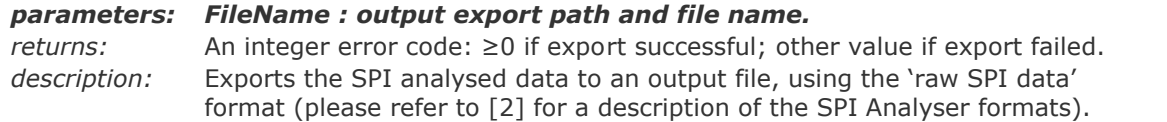

#### **int spi\_ExportDecodedSPIDataFile(char \*FileName)**

*parameters: FileName : output export path and file name. returns:* An integer error code: ≥0 if export successful; other value if export failed. *description:* Exports the SPI analysed data to an output file, using the 'decoded SPI data' format (please refer to [2] for a description of the SPI Analyser formats).

#### **int spi\_GetLastErr(void)**

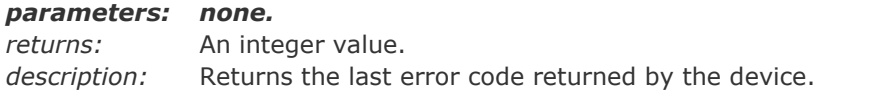

#### **void spi\_SetInternalTrigger(bool Internal)**

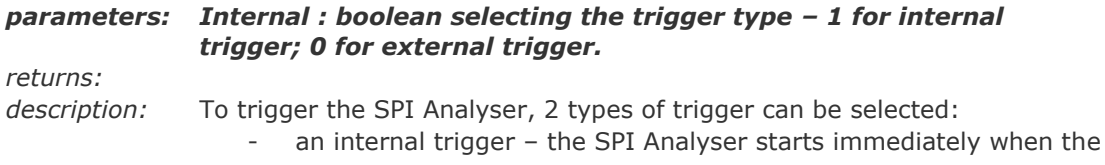

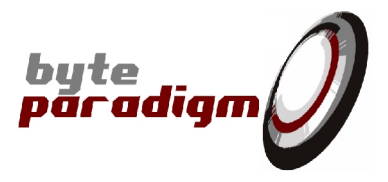

user runs the Analyse() command;

an external trigger, defined onto the device 6 control lines.

#### **bool spi\_GetInternalTrigger(void)**

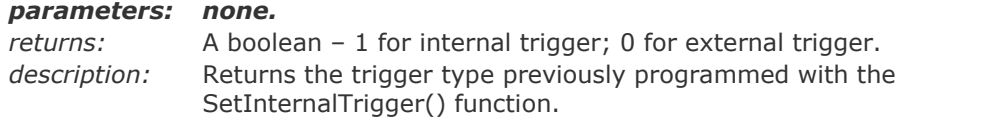

#### **void spi\_SetEdgeTrigger (bool Enable)**

*parameters: Enable : boolean selecting edge or level trigger – 1 for edge trigger; 0 for level trigger.*

*description:* Selects edge or level trigger*.*

#### **bool spi\_GetEdgeTrigger (void)**

*returns:*

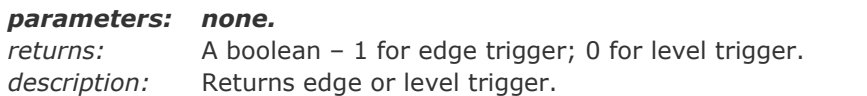

#### **void spi\_SetCtrlTrigMask (short \*pMask)**

*parameters: \*pMask: pointer to a short value. This range of the mask depends on the operating mode:*

- *Analyser mode : value represents a 6 bit mask and ranges from 0x01 to 0x3F*
- *Master mode : value represents a 4 bit mask and ranges from 0x02 to 0x1E; bit 0 is used for the write enable signal and bit 5 is used for the clock.*

*returns:*

*description:* When the external triggering mode is used, the trigger mask selects the control lines to be used as trigger inputs. When a mask bit is set to 0, the corresponding control line is masked for triggering. The mask is given as a pointer to a short value equivalent to the binary value of the mask (example: mask = (Binary)011000  $\rightarrow$  \*pMask points to a short = 24).

#### **int spi\_GetCtrlTrigMask (void)**

#### *parameters:*

*returns:* An integer representing the trigger mask *description:* Returns the mask applied on the control lines to detect the external trigger. The value is returned through the *\*pCtrlTrigMask* pointer.

#### **void spi\_SetCtrlTrigPattern(short \*pPattern)**

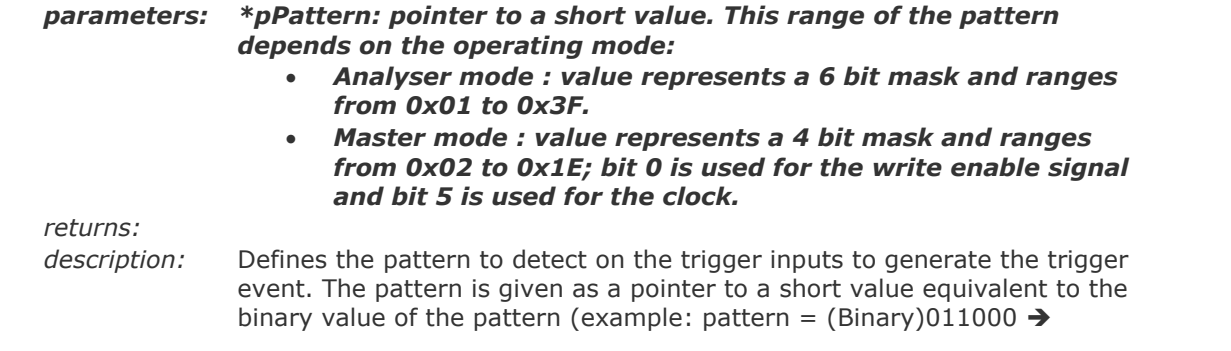

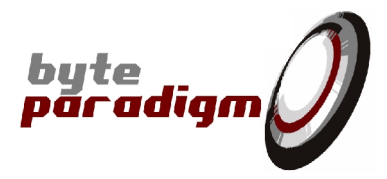

\*pPattern points to a short =  $24$ ).

#### **int spi\_GetCtrlTrigPattern (void)**

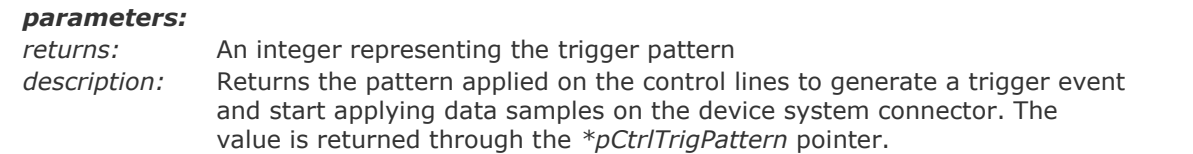

#### **int spi\_SetTriggerPos (int Sample)**

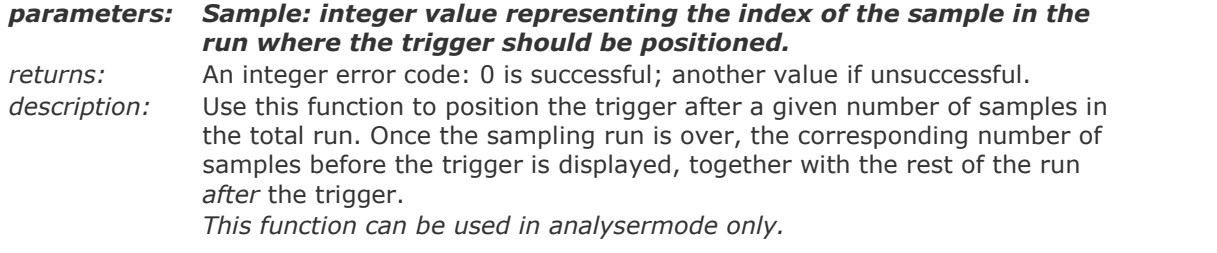

#### **int spi\_GetTriggerPos (void)**

#### *parameters: none.*

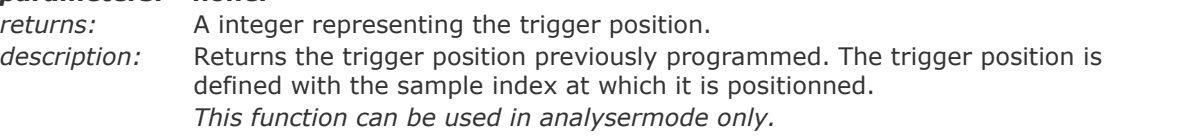

#### **int spi\_GetOverSampling (void)**

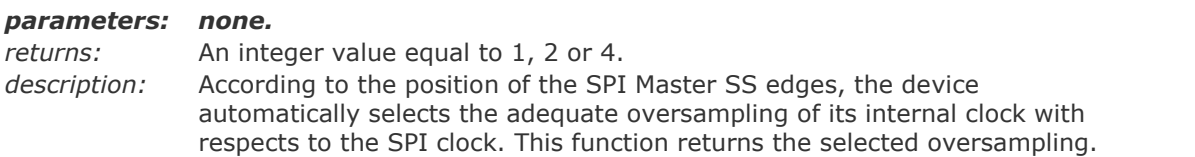